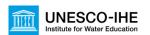

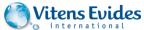

## **GIS File formats**

Hans van der Kwast / Jan Hoogendoorn

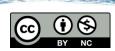

### **GIS File formats**

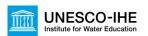

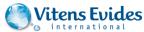

- A GIS file format is a standard of encoding geographical information into a file
- Formats are mainly created by
  - Government mapping agencies
  - GIS software developers
- Vector formats
- Raster formats

### **GIS File format conversions**

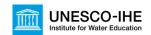

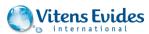

#### Raster:

- Geospatial Data Abstraction Library (GDAL)
  - 142 formats supported

#### **Vector:**

- OGR Simple Features Library (OGR)
  - 84 formats supported

GDAL/OGR is open source. Free tools at http://www.gdal.org

## **GDAL/OGR** in **GIS** software

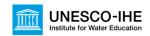

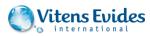

- Many GIS and remote sensing applications use the GDAL/OGR libraries, e.g.:
  - QGIS
  - ArcGIS
  - Google Earth
  - GRASS GIS
  - MapServer
  - SAGA GIS
  - gvSIG
  - ...

### **Common vector formats**

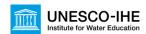

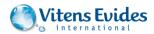

#### ESRI Shapefile

- · Mandatory files:
  - .shp: shape format; the feature geometry itself
  - .shx: shape index format; a positional index of the feature geometry to allow seeking forwards and backwards quickly
  - .dbf: attribute format; columnar attributes for each shape, in dBase IV format
- Other important files:
  - .prj: projection format; the coordinate system and projection information, a plain text file describing the projection using well-known text format

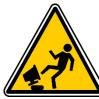

ALWAYS COPY ALL FILES, SHARING ONLY THE .SHP FILE DOES NOT WORK

#### **Common vector formats**

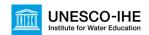

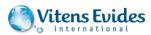

Comma separated values (CSV file)

```
STN, Lon, Lat, Alt(m), Name
210, 4.419, 52.165, -0.20, Valkenburg
225, 4.575, 52.463, 4.40, IJmuiden
235, 4.785, 52.924, 0.50, De Kooij
```

- Can be imported/exported from/to
  - -Spreadsheet programmes and databases
  - -GIS applications, when it has coordinate fields
- Can be edited in a text editor (e.g. Notepad)

#### **Common raster formats**

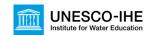

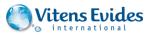

- TIFF = Tagged Image File Format, a format for storing raster graphics images
- GeoTIFF
  - A public domain metadata standard which allows georeferencing information to be embedded within a TIFF file, such as
    - -map projection
    - -coordinate systems
    - -Ellipsoids
    - -Datums
  - An alternative to the "inlined" TIFF geospatial metadata is the  $\star.\, \text{tfw}$  World File sidecar file format which may sit in the same folder as the regular TIFF

#### **Common raster formats**

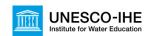

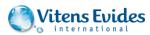

#### Arc/Info ASCII GRID

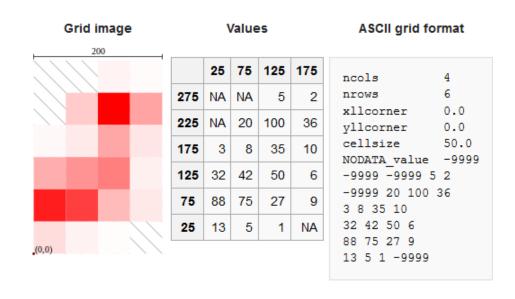

#### File conversions

- Raster to raster (*Translate*)
- Vector to vector (Save as...)
- Rasterize (Vector to Raster)
- Polygonize (Raster to Vector)
- GIS file to geodatabase
- Geodatabase to GIS file

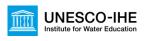

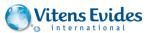

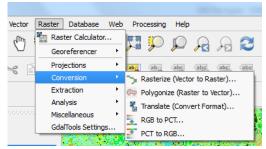

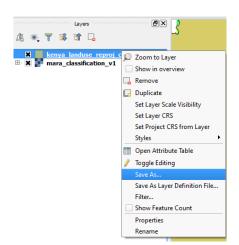

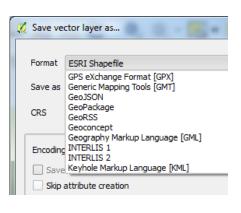

# **Save a project in QGIS**

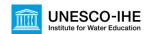

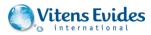

- You can save the state of your QGIS project in a .qgs file
  - Includes links to layers
  - Styling of layers
  - Zoom level
  - On the fly projection

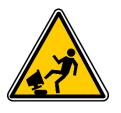

Be careful: the .qgs file does not contain the files, but only paths to the files. IF YOU MOVE OR DELETE FILES, QGIS WILL GIVE AN ERROR WHEN OPENING A PROJECT FILE

# **Organizing your GIS data**

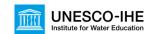

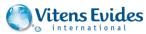

- Never save data on the desktop or in My Documents
- Better to have a separate partition for data and system
- Don't use spaces in folder and file names
- Keep file names intuitive. So not test1.shp, test2.shp
- Learn where your browser saves downloaded files
- Learn how to use zip files

# **Organizing your GIS data**

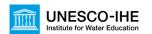

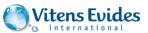

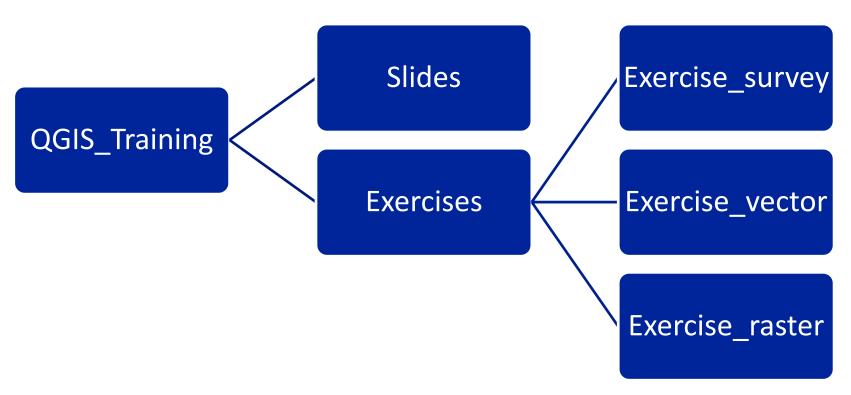

### **Show extensions**

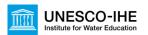

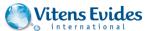

- Go to file explorer (Windows Explorer)
- Press <ALT> button
- In the menu go to *Tools*→*Options*
- Choose View tab
- Uncheck Hide extensions for known file types

## Learning objectives exercise

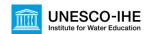

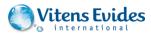

14

- After the exercise you are able to:
  - Use MS DOS commands for file management
  - Use GDAL for conversion of raster data
  - Use OGR for conversion of vector data
  - Make a simple script for batch conversion

July/August 2015 QGIS training Uganda